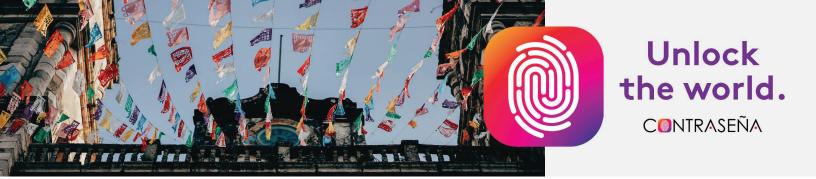

## **Getting Started: A Guided Quick Tour**

Contraseña 🖄 a digital learning environment ≠ an ebook

**Personal. Social. Mobile. Affordable.** Based on backward design and adopting a project-based approach, Contraseña offers clearly defined learning objectives that are reflected in culminating unit projects, allowing students to demonstrate their abilities. We look forward to exploring the program with you.

If you need assistance with registration or with any aspect of our navigation, click the LingroAssist (LiveChat) button (8:00 AM-11:00 PM Eastern M-F) on the blue bar at the top of any screen or email us at hubsupport@lingrolearning.com.

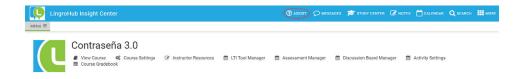

## STOP 1.Login at www.lingrolearning.com > LOGIN<br/>Enter username and password > ENTER<br/>Click Contraseña: Your Password to Foundational Spanish

**STOP 2.** Insights Center (Instructor Dashboard). After logging in, you'll be taken to the Insights Center (Instructor Dashboard). Click View Course to access tabs for the *Getting Started* preliminary unit, Interactive Table of Contents, *LingroFolio* ePortfolio, and *LinguaMeeting activities* (native speaker coaching sessions). From the Insights Center you can also set course parameters (Default Settings), create assignments (Activity Settings) and see the Gradebook.

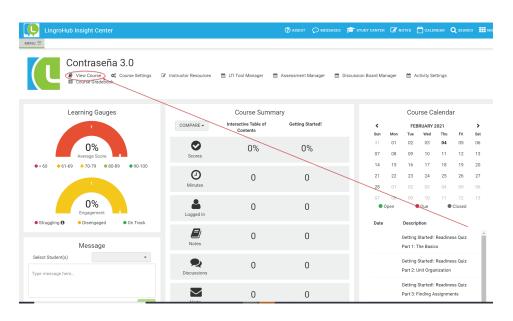

**STOP 3.** Check out the **Instructor Resources** tab at the bottom center of any unit in **View Course**. Click Downloadable Instructor Resources for daily lesson plans, audio/animation/video scripts, unit tests, and so on.

| Ç        | Unidad 2: ¿Quién eres tú?                                                                                                    | (2) ASSIST    |                 | 🞓 атьоу сентей     | C NOTES | CALINGAR     | Q зелясн Шис      |
|----------|----------------------------------------------------------------------------------------------------|---------------|-----------------|--------------------|---------|--------------|-------------------|
| MENU     | G Unidad 1: ¿Quién soy yo?: 1-Conve                                                                                                    |               |                 |                    |         | 2-Introducci | ón: Tema y meta 🧲 |
| 1        | SNIT GOAL                                                                                                    |               |                 |                    |         | 6            |                   |
| 0        | Setting to know others: Interview a Spanish speaker.                                                                                                    |               |                 |                    |         | 3            | - X               |
| 50<br>50 | In this usity solip and your classmates will watch three videos of students and antanctors meeting for the firs<br>is includes provide and of to have wheth popels. You will ensure that was also and easter to stak about on<br>to talk about courses, and majors, and how to use the plural forms of the verbs see and easter to talk about o<br>cols and akills you need to carry out a conversation with a native Spanish speaker. | nitiate and e | nd basic conver | sations in Spanish | , how   |              |                   |
|          |                                                                                                    |               |                 |                    |         |              |                   |
|          | 2-Introducción: Terna y meta final                                                                                                    |               |                 |                    |         |              |                   |
|          | 2-Estrategia de comprensión: Escuchar                                                                                                    |               |                 |                    |         |              |                   |
|          | 2-Contraseña: Texto                                                                                                    |               |                 |                    |         |              |                   |
|          | V 2-Vocabulario                                                                                                    | R IESOURCES   |                 |                    |         |              |                   |

## STOP 4.

Navigate with the hamburger menu (upper left of your screen) to see the content of any unit.

| LingroHub Insight Center |                                     |
|--------------------------|-------------------------------------|
|                          | MENU                                |
|                          | <b>A</b> DEMO COURSE CONTRASEÑA 3.0 |
|                          | • GETTING STARTED!                  |
|                          | • INTERACTIVE TABLE OF CONTEN       |
|                          |                                     |
|                          | • UNIDAD 1: ¿QUIÉN SOY YO?          |
|                          | UNIDAD 2: ¿QUIÉN ERES TÚ?           |

**STOP 5. Getting Started**. Similar to the preface in a printed book or eBook. Here, students access Navigation Tips (how to find and submit assignments, for example) the Unit Organization, and preliminary vocabulary. An auto-corrected self-test for each course navigation module is included.

|                               | How to use Contraseña                                                                                                    | 🖗 ASSIST 🔎 MESSAGES 🎓 STUDY CENTER 🕼 NOTES 🗎 CALENDAR 🔍 SEARCH 🧱                                                                                                    |
|-------------------------------|----------------------------------------------------------------------------------------------------|----------------------------------------------------------------------------------------------------|
|                               | MENU = G ;Bienvenidos!                                                                                                    | ○ ● ○ ○ Prepping your device                                                                                                    |
| MENU                          | 1. The basics (Getting Started with LingroHub) 2. Unit organization 3. Finding assignments                                                                                                    | 4. Submitting assignments 5. Navigating the program 6. Getting help                                                                                                    |
| GETTING STARTED!              |                                                                                                    | No Due Date set You can submit this assessment as many times as you like. We have recorded no attempts.     Resuming your previous session.                                                                                                    |
| ¡BIENVENIDOS!                 | Getting Started with LingroHub<br>Welcome to LingroHub. He explex that powers CentraleMITh digital program that works on any device: your<br>dealers, Lingro, Linkir, and smartphene. As a sministry, your using in a your cancer as:                                                                                                    | Activity 1 of 1                                                                                                    |
| HOW TO USE CONTRASEÑA         | yeever instruktionaries.com<br>Internationaries.com<br>hub.intersiteirums.com<br>hub.exelstationaries.com site at 84-84y grace period before hubing to pay.                                                                                                    | Readiness Quiz Part 1: The Basics                                                                                                    |
| PREPPING YOUR DEVICE          | The setting on your direct and some basic involvating determine your computing operations. To ensure a good<br>expensions and the lugaritude, here are setting to do bottere you bagin.           1.         Male sure your browser (e.g., Ortmon, Stafu, Freeto, Keg) and Operating Systems (e.g., Without, Watch) are good to direct the lugaritudent reference your browser (e.g., Ortmon, Stafu, Freeto, Keg) and Operating Systems (e.g., Without, Watch) are good to direct the lugaritudent reference to direct an end of the lugaritudent reference and the setting of the lugaritudent reference and the lugaritudent reference and the lugaritudent reference and the lugaritudent reference and the setting of the lugaritudent reference and the lugaritudent reference and the lugaritudent reference               | on the right arrow until it says FINISH. Click OK to submit & record<br>your score.<br>1. What website address should you use to log into Contrasefia? Select all that apply.                                                                                                    |
| ¡ANTES DE COMENZAR! KEY W     | not a supported browser.  Allow cookies (Safari) for <u>move inspruber ring com</u> and heb.lingroleanning.com                                                                                                    | www.lingrolearning.com                                                                                                    |
| • INTERACTIVE TABLE OF CONTEN | Turn off poo-up blockers for <u>wow inservicements</u> core and hub.ingroteening core     and L.     Website/uplowering.com/inservice.com/indu ingroteening.com/and     hub/wgoont/Discreteening.com/inservice.com/indu ingroteening.com/inservice.                                                                                                    | hub.ingroleaning.com                                                                                                    |
|                               | <ol> <li>Register (FF): best to user your unable STM end1 &amp; Moress and encod is a course<br/>(eners your instruction give you of Wiress instructions—see CAS biolow). If you need help, watch<br/>this yobs: https://www.vobubie.com/watchive/VD/mitfaction</li> </ol>                                                                                                    | Check Answer                                                                                                    |
|                               | Constraint of the second of the second | 2. On which devices can you access Contraseta? Select all that apply.     All hypotop     More and the second second |

**STOP 6. Conversar.** These are the pair and group activities intended to be completed in a class (f2for hybrid) or synchronously (online). They are grouped together as the last item in each unit, regardless of the navigation tool you use. Powerpoints for Warm-up activities and all Conversar activities are available as Downloadable Instructor Resources.

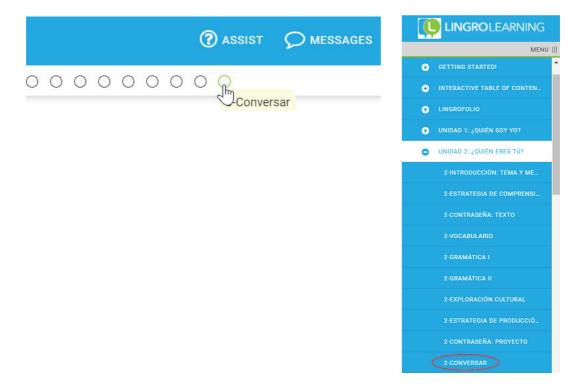

**STOP 7. Sequence for independent (asynchronous) work.** Open any unit by clicking on the unit folder. Then, click the first folder to see the goals and organization of the unit.

Once you're in a unit, click your way through the content with the forward and back arrows, the radio buttons in the center, or the hamburger menu in the upper left corner of the screen.

| 3-Introducción: Feina y meta final                        | (?) ASSIST                                                                                                    | <b>D</b> MESSAGES | 🞓 STUDY CENTER | C NOTES | Calendar Q Search              |
|-----------------------------------------------------------|----------------------------------------------------------------------------------------------------|-------------------|----------------|---------|--------------------------------|
| MENU 📧 🚱 Unidad 2: ¿Quién eres t                          | O O O O O O O O O     O     O |                   |                |         | 3-Estrategia de comprensión: 🕤 |
| Review the content and learning objectives for this unit. |                                                                                                    |                   |                |         |                                |
|                                                           |                                                                                                    |                   |                |         |                                |
|                                                           | · .                                                                                                    |                   |                |         |                                |

For each objective, access the pedagogical sequence by clicking on the tabs on the left (e.g., preparar, aplicar, comprobar).

Use the activities arrow to move from activity to activity

| 2-Gramática I                                           |
|---------------------------------------------------------|
| MENU = 🚱 2-Vocabulario                                  |
| <b>G</b> Objective 4: Create simple phrases an $\equiv$ |
| PREPARAR                                                |
| APLICAR                                                 |
| APLICAR: EXPANSIÓN                                      |
| COMPROBAR                                               |
| PRÁCTICA ADICIONAL                                      |

LingroLearning • www.lingrolearning.com • For more information contact LingroLearning at hello@lingrolearning.com

**STOP 8.** Insights Center (Instructor Dashboard). Click the hamburger menu at the top left. Scroll to the bottom and click Insights. Make Assignments in Activity Settings and track grades and performance.

| MENU             |                               |   |  |  |  |
|------------------|-------------------------------|---|--|--|--|
| ✿ CONTRASEÑA 3.0 |                               |   |  |  |  |
| •                | GETTING STARTED!              |   |  |  |  |
| •                | INTERACTIVE TABLE OF CONTEN   |   |  |  |  |
| •                | LINGROFOLIO                   |   |  |  |  |
| •                | UNIDAD 1: ¿QUIÉN SOY YO?      |   |  |  |  |
| €                | UNIDAD 2: ¿QUIÉN ERES 7Ú?     |   |  |  |  |
| •                | UNIDAD 3: ¿QUÉ TENGO QUE HA   |   |  |  |  |
| €                | UNIDAD 4: ¿CÓMO ES MI UNIVER  |   |  |  |  |
| •                | UNIDAD 5: ¿A QUIÉN ADMIRO?    |   |  |  |  |
| €                | UNIDAD 6: ¿QUIÉN ES MI FAMILI |   |  |  |  |
| •                | UNIDAD 7: ¿COMO MANTENER L    |   |  |  |  |
| •                | UNIDAD 8: ¿QUÉ COMISTE AYER?  |   |  |  |  |
| •                | UNIDAD 9 ¿CÓMO TE CUIDAS?     |   |  |  |  |
| •                | UNIDAD 10: ¿EN QUÉ ESTÁS TRA  |   |  |  |  |
| •                | UNIDAD 11: ¿QUÉ ROPA LE RECO  |   |  |  |  |
| ÷                | UN DAD 12: ¿CÓMO ERA ESE LU   |   |  |  |  |
|                  | INSIGHTS I GRADEBOO           | к |  |  |  |
| / El             |                               |   |  |  |  |
|                  | ■ MY COURSES                  |   |  |  |  |
| 9                | HELP 🕞 LOGOUT                 |   |  |  |  |